## [Informacja \(29440\) "Element](https://pomoc.comarch.pl/optima/pl/2023_5/index.php/dokumentacja/komunikat-id-29440-element-nie-spelnia-warunkow-filtra-nie-bedzie-widoczny-na-biezacej-liscie/) **[nie spełnia warunków filtra!](https://pomoc.comarch.pl/optima/pl/2023_5/index.php/dokumentacja/komunikat-id-29440-element-nie-spelnia-warunkow-filtra-nie-bedzie-widoczny-na-biezacej-liscie/) [Nie będzie widoczny na](https://pomoc.comarch.pl/optima/pl/2023_5/index.php/dokumentacja/komunikat-id-29440-element-nie-spelnia-warunkow-filtra-nie-bedzie-widoczny-na-biezacej-liscie/) [bieżącej liście."](https://pomoc.comarch.pl/optima/pl/2023_5/index.php/dokumentacja/komunikat-id-29440-element-nie-spelnia-warunkow-filtra-nie-bedzie-widoczny-na-biezacej-liscie/)**

Powyższy komunikat pojawia się, jeżeli na bieżącą listę nałożone są warunki filtrowania, które ograniczają widok pozycji. Dodany element nie będzie widoczny na liście, do momentu wyłączenia filtrów i rozszerzenia widoku do bardziej ogólnego. Należy zwrócić uwagę na filtry w nagłówkach kolumn oraz parametry zaznaczone pod listą np. zakres dat, magazyn, schemat numeracji, zakres numerów dokumentów, kontrahent itp.

Jeżeli pomimo sprawdzenia opisanych czynności nadal nie widać konkretnego elementu, należy z poziomu listy wybrać zakładkę

*Widok* i użyć funkcji *Reset aktywnego okna*. Pozwoli to na przywrócenie domyślnych ustawień w aktywnym oknie.

## [Komunikat ID 25003 "Błąd](https://pomoc.comarch.pl/optima/pl/2023_5/index.php/dokumentacja/komunikat-id-25003-blad-ustalania-kursu-waluty/) **[ustalania kursu waluty](https://pomoc.comarch.pl/optima/pl/2023_5/index.php/dokumentacja/komunikat-id-25003-blad-ustalania-kursu-waluty/) [\[waluta\] dla ceny towaru."](https://pomoc.comarch.pl/optima/pl/2023_5/index.php/dokumentacja/komunikat-id-25003-blad-ustalania-kursu-waluty/)**

Komunikat pojawia się, gdy dla którejkolwiek z występujących w programie walut nie został ustalony kurs waluty albo, gdy w transakcjach lub w cenniku zastosowano walutę, która nie istnieje w konfiguracji (np. został importowany cennik z pliku

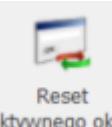

XML, gdzie występują towary w walucie niezdefiniowanej w konfiguracji).

Należy ustalić jakie waluty występują na transakcjach lub w cenniku i dodać w konfiguracji brakującą walutę (w menu *System/ Konfiguracja/ Program/ Ogólne/ Waluty*).

Należy też dla każdej waluty ustawić kurs waluty dla domyślnego typu kursu (który typ kursu został ustawiony w programie jako domyślny należy sprawdzić z poziomu *System/ Konfiguracja/ Program/ Ogólne/ Typy kursów walut*).

Kurs waluty można ustawić w menu *System/ Konfiguracja*

*Programu/ Ogólne/ Waluty/* przycisk *Notowanie kursu dnia*.

W sytuacji, kiedy włączony jest parametr **Pobieraj ostatnio ustalony kurs waluty przed wskazaną datą (nie ostrzegaj o braku kursu)** w menu *System/ Konfiguracja/ Firma/ Ogólne/ Parametry*, program odwołuje się do ostatnio ustawionego kursu. Jeśli dla danej waluty nigdy nie był wprowadzony kurs – komunikat o błędzie nadal będzie się pojawiał. Wystarczy wprowadzić notowanie kursu dnia z datą wstecz, do którego program będzie się odwoływał.

Natomiast, jeśli parametr nie jest zaznaczony, wówczas należy codziennie uzupełniać kursy walut. Można ustawić parametr **Pokazuj formularz kursów walut po wejściu do programu, jeśli nie był aktualizowany** w menu *System/ Konfiguracja/ Firma/ Ogólne/ Parametry.* Wówczas uaktywni się parametr: **Pokazuj okno wprowadzania kursu dnia od godziny:**, umożliwiający określenie od jakiej godziny po zalogowaniu do bazy (w przypadku braku wprowadzonego kursu na bieżący dzień) ma pojawiać się okno *Wprowadzanie kursu dnia.*

Dodatkowo istnieje możliwość automatycznego pobierania kursów. W tym celu należy zaznaczyć parametr: **Automatycznie pobieraj kursy walut** znajdujący się w *Konfiguracji Programu/ Ogólne/ Parametry.* W przypadku zaznaczenia parametru, po zalogowaniu do bazy firmowej program pobierze kursy walut z poprzednich dni (do 30 dni wstecz), w przypadku ich nie pobrania. Proces pobierania notowań z bieżącego dnia zostanie uruchomiony, jeżeli upłynęła godzina 12:20.

#### [Komunikat ID 29447 "Nie wolno](https://pomoc.comarch.pl/optima/pl/2023_5/index.php/dokumentacja/komunikat-id-29447-nie-wolno-kasowac-dokumentow-nie-bedacych-w-buforze/) **[kasować dokumentów nie](https://pomoc.comarch.pl/optima/pl/2023_5/index.php/dokumentacja/komunikat-id-29447-nie-wolno-kasowac-dokumentow-nie-bedacych-w-buforze/) [będących w buforze."](https://pomoc.comarch.pl/optima/pl/2023_5/index.php/dokumentacja/komunikat-id-29447-nie-wolno-kasowac-dokumentow-nie-bedacych-w-buforze/)**

W **Comarch ERP Optima** usunąć można jedynie dokumenty zapisane do bufora (dokumenty wyświetlane na liście na zielono). Nie ma możliwości usunięcia dokumentów zapisanych na stałe (wyświetlane na liście na czarno) oraz dokumentów anulowanych (wyświetlane na liście w kolorze czerwonym). Dokument zapisany na stałe może zostać jedynie anulowany. Istnieje możliwość skopiowania anulowanego dokumentu, numer anulowanego dokumentu można wykorzystać ponownie wpisując go ręcznie w polu "AUTO" na formularzu dokumentu.

Jeśli skasowanie danego dokumentu jest konieczne to należy się w tym celu skontaktować z Autoryzowanym Partnerem Comarch.

#### **[Ostrzeżenie \(35244\) Nie można](https://pomoc.comarch.pl/optima/pl/2023_5/index.php/dokumentacja/komunikat-id-23369-kasa-domyslna-brak-dla-zalogowanego-operatora-nie-istnieje/)**

## **[utworzyć płatności, ponieważ](https://pomoc.comarch.pl/optima/pl/2023_5/index.php/dokumentacja/komunikat-id-23369-kasa-domyslna-brak-dla-zalogowanego-operatora-nie-istnieje/) [operator ADMIN nie ma](https://pomoc.comarch.pl/optima/pl/2023_5/index.php/dokumentacja/komunikat-id-23369-kasa-domyslna-brak-dla-zalogowanego-operatora-nie-istnieje/) [uzupełnionego domyślnego](https://pomoc.comarch.pl/optima/pl/2023_5/index.php/dokumentacja/komunikat-id-23369-kasa-domyslna-brak-dla-zalogowanego-operatora-nie-istnieje/) [banku na formularzu](https://pomoc.comarch.pl/optima/pl/2023_5/index.php/dokumentacja/komunikat-id-23369-kasa-domyslna-brak-dla-zalogowanego-operatora-nie-istnieje/) [Operatora.](https://pomoc.comarch.pl/optima/pl/2023_5/index.php/dokumentacja/komunikat-id-23369-kasa-domyslna-brak-dla-zalogowanego-operatora-nie-istnieje/)**

W przypadku występowania komunikatu należy sprawdzić czy w menu *System/Konfiguracja/Program/Użytkowe/Operatorzy* -> Zakładka *Ogólne* -> Domyślna kasa widnieje właściwa kasa – domyślna dla Operatora. Jeśli jest niewłaściwa lub nie jest określona należy ją wskazać.

Jeżeli użytkownik nie chce korzystać z kas domyślnych dla operatorów, należy w *System/Konfiguracja/Firma/Kasa/Bank/Formy* płatności dla formy płatności gotówka, w polu "Rejestr" wskazać konkretny rejestr kasowy ( zmiana z opcji "-domyślna- $"$ ).

**[Komunikat ID 25065](https://pomoc.comarch.pl/optima/pl/2023_5/index.php/dokumentacja/komunikat-id-25065-wspolpraca-z-drukarka-fiskalna-nie-jest-mozliwa-bledna-interpretacja-stawki-podatkowej/) ["Współpraca z drukarką](https://pomoc.comarch.pl/optima/pl/2023_5/index.php/dokumentacja/komunikat-id-25065-wspolpraca-z-drukarka-fiskalna-nie-jest-mozliwa-bledna-interpretacja-stawki-podatkowej/) [fiskalną nie jest możliwa.](https://pomoc.comarch.pl/optima/pl/2023_5/index.php/dokumentacja/komunikat-id-25065-wspolpraca-z-drukarka-fiskalna-nie-jest-mozliwa-bledna-interpretacja-stawki-podatkowej/) [Błąd nr 18: Współpraca z](https://pomoc.comarch.pl/optima/pl/2023_5/index.php/dokumentacja/komunikat-id-25065-wspolpraca-z-drukarka-fiskalna-nie-jest-mozliwa-bledna-interpretacja-stawki-podatkowej/)**

## **[drukarką nie jest możliwa.](https://pomoc.comarch.pl/optima/pl/2023_5/index.php/dokumentacja/komunikat-id-25065-wspolpraca-z-drukarka-fiskalna-nie-jest-mozliwa-bledna-interpretacja-stawki-podatkowej/) [Brak możliwości wykonania](https://pomoc.comarch.pl/optima/pl/2023_5/index.php/dokumentacja/komunikat-id-25065-wspolpraca-z-drukarka-fiskalna-nie-jest-mozliwa-bledna-interpretacja-stawki-podatkowej/) [operacji. Błędna stawka PTU](https://pomoc.comarch.pl/optima/pl/2023_5/index.php/dokumentacja/komunikat-id-25065-wspolpraca-z-drukarka-fiskalna-nie-jest-mozliwa-bledna-interpretacja-stawki-podatkowej/) [lub towar zablokowany."](https://pomoc.comarch.pl/optima/pl/2023_5/index.php/dokumentacja/komunikat-id-25065-wspolpraca-z-drukarka-fiskalna-nie-jest-mozliwa-bledna-interpretacja-stawki-podatkowej/)**

Komunikat ten może pojawić się przy próbie fiskalizacji, jeśli na dokumencie znajduje się towar, który kiedykolwiek wcześniej został zafiskalizowany z inną stawką podatkową niż obecnie. Takie zdarzenia pozostają w pamięci drukarek fiskalnych i przez to wysłanie towaru z nową stawką VAT może zostać przez nie zablokowane. Rozwiązaniem w takiej sytuacji jest zmiana nazwy towaru (np. dodanie kropki na początku), żeby drukarka rozpoznała go jako inny towar.

Nazwa towaru do fiskalizacji domyślnie pobierana jest z dokumentu. Dlatego też na karcie towaru, na zakładce [Ogólne], należy ustalić unikalną nazwę dla towaru, ponowne wystawić i zafiskalizować dokument.

Istnieje taka możliwość, aby nazwa towaru była pobierana z formularza towaru. Nie będzie wtedy konieczności wystawiania dokumentu ponownie. W *System/Konfiguracja/Stanowisko/Ogólne/Drukarka fiskalna* należy zaznaczyć parametr Wysyłaj nazwę zdefiniowaną dla urządzeń fiskalnych. Następnie na karcie towaru, na zakładce [Dodatkowe] w polu Nazwa (sekcja Urządzenia fiskalne) należy ustalić unikalną nazwę dla danego towaru. Jeśli nie zostanie uzupełnione powyższe pole nazwa towaru do fiskalizacji zostanie pobrana z zakładki [Ogólne].

Drukarki w zależności od modelu przetwarzają ograniczoną liczbę znaków, dlatego też komunikat ten, może pojawić się także w sytuacji, gdy posiadamy towary, których nazwa zaczyna się tak samo, a posiadają one różne stawki VAT. Wtedy drukarka

# Komunikat ID - 34574 "Zapis **[niemożliwy! Dla towaru kod](https://pomoc.comarch.pl/optima/pl/2023_5/index.php/dokumentacja/komunikat-id-34574-zapis-niemozliwy-dla-towaru-kod-towaru-nazwa-towaru-na-magazynie-magazyn-w-dniu-2009-06-30-przekroczono-stan-o-1-0000-szt-lacznie-z-innymi-rezerwacjami-brakuje-2-0000-s/) [towaru \[nazwa towaru\] na](https://pomoc.comarch.pl/optima/pl/2023_5/index.php/dokumentacja/komunikat-id-34574-zapis-niemozliwy-dla-towaru-kod-towaru-nazwa-towaru-na-magazynie-magazyn-w-dniu-2009-06-30-przekroczono-stan-o-1-0000-szt-lacznie-z-innymi-rezerwacjami-brakuje-2-0000-s/) [magazynie MAGAZYN w dniu](https://pomoc.comarch.pl/optima/pl/2023_5/index.php/dokumentacja/komunikat-id-34574-zapis-niemozliwy-dla-towaru-kod-towaru-nazwa-towaru-na-magazynie-magazyn-w-dniu-2009-06-30-przekroczono-stan-o-1-0000-szt-lacznie-z-innymi-rezerwacjami-brakuje-2-0000-s/) [2009-06-30 przekroczono stan](https://pomoc.comarch.pl/optima/pl/2023_5/index.php/dokumentacja/komunikat-id-34574-zapis-niemozliwy-dla-towaru-kod-towaru-nazwa-towaru-na-magazynie-magazyn-w-dniu-2009-06-30-przekroczono-stan-o-1-0000-szt-lacznie-z-innymi-rezerwacjami-brakuje-2-0000-s/) [o 1.0000 szt. Łącznie z](https://pomoc.comarch.pl/optima/pl/2023_5/index.php/dokumentacja/komunikat-id-34574-zapis-niemozliwy-dla-towaru-kod-towaru-nazwa-towaru-na-magazynie-magazyn-w-dniu-2009-06-30-przekroczono-stan-o-1-0000-szt-lacznie-z-innymi-rezerwacjami-brakuje-2-0000-s/) [innymi rezerwacjami brakuje](https://pomoc.comarch.pl/optima/pl/2023_5/index.php/dokumentacja/komunikat-id-34574-zapis-niemozliwy-dla-towaru-kod-towaru-nazwa-towaru-na-magazynie-magazyn-w-dniu-2009-06-30-przekroczono-stan-o-1-0000-szt-lacznie-z-innymi-rezerwacjami-brakuje-2-0000-s/) [2.0000 szt. Zmniejsz ilość](https://pomoc.comarch.pl/optima/pl/2023_5/index.php/dokumentacja/komunikat-id-34574-zapis-niemozliwy-dla-towaru-kod-towaru-nazwa-towaru-na-magazynie-magazyn-w-dniu-2009-06-30-przekroczono-stan-o-1-0000-szt-lacznie-z-innymi-rezerwacjami-brakuje-2-0000-s/) [lub zwiększ datę."](https://pomoc.comarch.pl/optima/pl/2023_5/index.php/dokumentacja/komunikat-id-34574-zapis-niemozliwy-dla-towaru-kod-towaru-nazwa-towaru-na-magazynie-magazyn-w-dniu-2009-06-30-przekroczono-stan-o-1-0000-szt-lacznie-z-innymi-rezerwacjami-brakuje-2-0000-s/)**

W zależności od zaznaczenia parametru **Nie pozwalaj na wydanie towaru, gdy występują rezerwacje** w menu *System/ Konfiguracja/ Firma/ Magazyn/ Parametry* w zakładce **[Zamówienia i** Rezerwacje], program sprawdza "ilość" lub "ilość dostępną" podczas wydawania towaru z magazynu. Jako ilość dostępną należy rozumieć ilość pomniejszoną o rezerwacje.

W zależności od zaznaczenia parametru może pojawić się komunikat: "*Zapis niemożliwy! Dla towaru kod towaru [nazwa towaru] na magazynie MAGAZYN w dniu 2012-06-06 przekroczono stan o 1.0000 szt. Łącznie z innymi rezerwacjami brakuje 2.0000 szt. Zmniejsz ilość lub zwiększ datę.*" lub "*Zapis niemożliwy! Dla towaru kod towaru [nazwa towaru] na magazynie MAGAZYN w dniu 2012-06-06 występują braki! Brakuje 22.0000*

*szt. Zmniejsz ilość lub zwiększ datę.*" Ilość oraz ilość dostępną towaru na dany dzień można sprawdzić w menu *Handel/ Zasoby*. Należy pamiętać również, że jeśli wystawiamy dokument z datą wstecz, program sprawdza operacje na towarze, które wykonane zostały po tej dacie.

Jeśli na liście zasobów na dzień wystawienia dokumentu były 3 sztuki towaru, ale wystawiono dokument z datą późniejszą na ten towar, wówczas na dokumencie z datą wcześniejszą już nie będzie można go wydać. Czasami zdarzają się sytuacje, że w bazie jest wprowadzony dokument z datą wprzód (np. pomyłkowo wprowadzony rok), dlatego można wyświetlić listę zasobów ustawiając datę daleko do przodu. Zasoby znajdujące się na magazynie można też wyświetlić na formularzu towaru, na zakładce **[Zasoby]**. Jeśli w tej zakładce nie wyświetlają się zasoby natomiast na liście Zasobów (*Handel/ Zasoby*) w kolumnie *Ilość/ Ilość dostępna* wyświetlają się ilości dostępne z datą bieżącą to towar najprawdopodobniej został wydany z datą wprzód i należy przeanalizować historię danego towaru.

Możemy to zrobić zaznaczając dany towar na liście zasobów, a

następnie klikając przycisk , dostępny w menu u góry lub wybierając opcję **Historia towaru** dostępną w menu kontekstowym pod prawym przyciskiem myszy. Po przejściu do okna **Historii** najlepiej odznaczyć parametry: **data dokumentu** oraz **data operacji** (jeśli były zaznaczone) oraz wygenerować historię dokumentów przyciskiem czerwonego pioruna.

Przykład

Towar BRULION, na dzień bieżący ilość: 54 szt., ilość dostępna 33 szt (rezerwacje 21 szt.) Gdy parametr **Nie pozwalaj na wydanie towaru, gdy występują rezerwacje** jest włączony, program nie pozwoli na wydanie ilości większej niż "ilość dostępna" (33 szt). Przy próbie sprzedaży 50 szt. wyświetlony zostanie komunikat: "*Zapis niemożliwy! Dla towaru BRULION [Brulion] na magazynie MAGAZYN w dniu 2012-06-06 występują braki ! Brakuje 17.0000 szt. Zmniejsz ilość lub zwiększ datę.*"

Jeśli parametr **Nie pozwalaj na wydanie towaru, gdy występują rezerwacje** nie jest włączony, program przy wydawaniu bierze pod uwagę "ilość", nie "ilość dostępną", czyli można wydać co najwyżej 54szt. towaru. Jeśli spróbujemy wydać 60szt., pojawi się komunikat: "*Zapis niemożliwy! Dla towaru BRULION [Brulion] na magazynie MAGAZYN w dniu 2012-06-06 przekroczono stan o 6.0000 szt. Łącznie z innymi rezerwacjami brakuje 27.0000 szt. Zmniejsz ilość lub zwiększ datę.*"

## [Informacja 1112 "Element nie](https://pomoc.comarch.pl/optima/pl/2023_5/index.php/dokumentacja/komunikat-id-1112-rekord-nie-zostal-znaleziony/) **[został znaleziony.](https://pomoc.comarch.pl/optima/pl/2023_5/index.php/dokumentacja/komunikat-id-1112-rekord-nie-zostal-znaleziony/) [Prawdopodobnie został](https://pomoc.comarch.pl/optima/pl/2023_5/index.php/dokumentacja/komunikat-id-1112-rekord-nie-zostal-znaleziony/) [usunięty."](https://pomoc.comarch.pl/optima/pl/2023_5/index.php/dokumentacja/komunikat-id-1112-rekord-nie-zostal-znaleziony/)**

Komunikat może wystąpić w przypadku odwołania się funkcji do rekordu, którego nie ma lub pola, które jest puste w bazie danych. W przypadku wystąpienia komunikatu, np. przy próbie zapisu dokumentu na stałe (zakładając, że jest już zapisany do bufora – kolor zielony), można na jego podstawie wystawić taki sam nowy dokument, natomiast stary usunąć. Jeśli problem nie ustąpi należy zgłosić się do Autoryzowanego Partnera Comarch. W przypadku, gdy nie jest to jednorazowy przypadek, należy zgłosić problem na adres: **[optima@comarch.pl](mailto:optima@comarch.pl)** z opisem wykonywanych czynności.